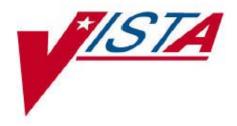

# RADIOLOGY / NUCLEAR MEDICINE

## **INSTALLATION GUIDE**

Version 5.0

**April 1998** 

Department of Veterans Affairs Veterans Health Administration Office of Chief Information Officer

# **Table of Contents**

| 1.0 | Pre-installation                        | 4  |
|-----|-----------------------------------------|----|
| 2.0 | Installation Instructions               | 6  |
| 3.0 | Installation Over Version 4.5 (Example) | 10 |
| 4.0 | Mail Groups and Bulletins               | 21 |
| 5.0 | Test Site Install Times                 | 25 |

# Installation Information

This package was created using Kernel V. 8.0 and VA FileMan V. 21.0 and requires the following external software:

| Package Name              | Required Version |
|---------------------------|------------------|
| VA FileMan                | 21.0             |
| Kernel                    | 8.0              |
| MailMan                   | 7.1              |
| PIMS                      | 5.3              |
| Health Level Seven        | 1.6              |
| Adverse Reaction Tracking | 3.0              |
| OE/RR                     | 2.5              |
| PCE                       | 1.0              |

## 1.0 Pre-installation

- Coordinate the installation with your ADPAC. There are many enhancements to this version, some requiring up front preparation by the ADPAC before this version is installed. For example, if the nuclear medicine data collection features are going to be used, the ADPAC will have to work with the Pharmacy ADPAC to make sure all radiopharmaceuticals used at the site have been added to the Drug file #50. (See the Radiology/Nuclear Medicine ADPAC Guide, Implementation Check List.)
- 2. The package will be installed using Kernel Installation and Distribution system (KIDS).
- 3. Make certain at least patches RA\*4.5\*2, RA\*4.5\*10, and DI\*21.0\*41 are installed **prior** to installing this version of the software. (If this is a virgin installation, you may skip patches RA\*4.5\*2 and RA\*4.5\*10.)
- 4. **If this is a virgin installation, you may skip this step.** Make certain the following entries are among those in the Imaging Type file #79.2:

#### Cardiology Studies (Nuc Med) Nuclear Medicine

If they do not exist, try to determine how and why these entries were corrupted and make the necessary corrections. The environment check routine requires the conditions in both steps 3 and 4 in order to run the installation.

- 5. Schedule downtime with the package and any interface users (e.g., any PACS/ Imaging or voice recognition system users). This installation will put RA namespaced options and protocols out of service for the duration of the installation. Please refer to the Test Site Install Times chart, page 23, for a sampling of installation and cleanup times. The cleanup runs in the background so users can go back on the system while it is running. The cleanup run time depends largely on how many entries are in File #74.4.
- 6. Six bulletins are exported with this package. These bulletins are generated when an important action happens, such as the deletion of an exam. Consult with the package ADPAC to determine how many Radiology/Nuclear Medicine package related mail groups should exist and what mail group(s) should be associated with each bulletin and who the mail group members should be. If this is not a virgin installation, you may not need to make any changes. For more information on bulletins and mail groups, see page 19 of this manual.

- 7. Use the Distribution Queue Purge [RA RPTDISTPURGE] option to purge distribution files of printed reports in the Report Distribution Queue file #74.3. This will help to minimize the CPU time needed to run the clean-up programs. The entries in this file are only pointers to the real report records. Sites not using distribution queues may have zero entries in this file. If there are zero entries in File #74.3, skip to step 9.
- 8. After the purge completes, determine the number of entries in the Report Distribution file #74.4. Using the VA FileMan Inquire option, enter "74.4" at the Output From What File prompt. VA FileMan should display the number of entries in the file. Use an "^" to exit the option. If you have a large number of entries (e.g., >10,000), you may want to use the Rebuild Distribution Queues [RA RPTDISTREBUILD] option and enter a date within the last 45 days. The purpose of this is to reduce the volume of data that must be processed by the clean-up programs.
- 9. Use the global placement utilities to create and place the new ^RADPTN global.
- 10. For multiple cpu's the following globals must be translated:

```
^RA
^RABTCH
^RADPT
^RADPTN (new global)
^RAMIS
^RAO
^RAPPT
```

### 2.0 Installation Instructions

This guide can be used to install the package into either a test or production account. The following table indicates which steps are appropriate for the installation. You will probably wish to install the package in your test account first.

The following steps provide a description Test Prod:

- 1. Make sure the Radiology/Nuclear Medicine (or Imaging P Service) and voice recognition system users are off the system. Clinicians should stop ordering Rad/Nuc Med procedures during the install.
- 2. Backup the system.
- 3. Disable Mapping for RA\* routines, if applicable.
- 4. Disable journalling, if applicable (RA\* globals).
- 5. Stop all tasked jobs in the RA\* namespace. Taskman P should be up and running during this install.
- 6. Manually disable the RA SIGN-ON MSG option. This P must be done prior to the install to prevent errors during sign-on for other users.
- 7. Delete old package routines from all your systems T P (optional). You may wish to delete existing RA namespaced routines. Also, remember not to delete any locally created routines (e.g., RAZ\*). Use the routine deletion method you are most comfortable with.

#### **Example:**

```
D ^%RDELETE

ROUTINE DELETE

routine (s) ? > RA*

routine (s) ? > -RAZ* (On Open M, 'RAZ*)

routine (s) ? > <RET>

nnn routines to DELETE, OK: NO// YES (On Open M, you get a Device: prompt)
```

8. Sign into the account where the package is installed. T P Make certain your DUZ variable is set to a valid user number and DUZ(0) equals "@". **The environment check routine requires this.** Invoke the KIDS menu (XPD Installation Menu option).

There are two (2) builds that must be loaded. Only one build needs to be installed - it queues the cleanup.

First, use the Load a Distribution option to load:

RAD5\_0CLN.KID

The environment check routine requires this.

Then use the same option to load: **RAD5\_0.KID** 

Use the Install Package(s) option to install:

RADIOLOGY/NUCLEAR MEDICINE 5.0

This installation assumes TaskMan is running.

**Note**: The installation example dialogue that follows may vary depending on the system you have (Alpha or Open-M) and the additional work that must be done in the pre- and post-installation process.

See example of an installation over version 4.5, page 8.

- 9. If you have not encountered any problems during the P installation, users can be allowed back on the system when it is complete. (Check the KIDS Install File Print in the Utilities menu to verify successful completion of this Radiology/Nuclear Medicine V. 5.0 install.)
- 10. If your site is running the HL7 messaging interface to P the VISTA Imaging package, you need to update copies of Radiology/Nuclear Medicine V. 4.5 routines that may exist on the DICOM server and/or Imaging workstations. These routines must also be updated each time they are affected by future patches.
- 11. The KIDS cleanup install, RADIOLOGY/NUCLEAR T P MEDICINE CLEANUP 5.0, will run in the background. It should take less than 36 hours unless your site has very large numbers of records in Files #74.4, #70, and #74. Use the KIDS Install File Print option under the Utilities Menu to check on the progress and completion of the cleanup install. If there are errors, you should fix the data problems, then restart the cleanup install through the KIDS Restart Install of Package(s) option.

#### **Post Installation:**

The following steps provide a description of Test Prod:

1. Enable journalling, if applicable. The following globals P are recommended for journalling:

```
^RA
^RABTCH
^RADPT
^RADPTN (new global)
^RAMIS
^RAO
^RAPT
```

- 2. If you did not purge all RA\* routines prior to the install, T P you will need to delete RACTTK\* and RACTEX\* routines.
- 3. Move the Radiology/Nuclear Medicine routines (RA\* P minus RAI\*) onto all your systems, if applicable.
- 4. Enable routine mapping, if applicable. The following P routines are recommended for mapping:

```
RABTCH* RACNLU RACT*
RAEDCN* RAEDPT RAFLH*
RAORD* RAPROD* RAPROQ
RAREG* RART* RASERV
RASTREQ* RAUTL*

RADEM* RADPA RAHL* RAJAC RAPSET* RAPTLU RASTED RASTEXT*
```

- 5. If this is a virgin installation of this package:
  - Define at least one division for your site (File #79)
  - Assign the RA OVERALL menu to the ADPAC
  - Assign the three RA security keys (RA ALLOC, RA MGR, and RA VERIFY) to the ADPAC
  - Specify devices to print flash cards, jacket labels and reports (see Implementation and Maintenance section of the technical manual for more information on how you can do this)
  - Enter a mail group name for each one of the six bulletins exported
  - Add the RA OVERALL menu to XUCORE menu
- 6. If your Rad/Nuc Med service wants to print cancelled T P requests, you will need to enter the devices on which they should print. Use the Device Specifications for Imaging Locations [RA DEVICE] option under the IRM Menu [RA SITEMANAGER].
- 7. If your facility is planning to use the P Radiopharmaceutical dosage ticket feature, use the Device Specifications for Imaging Locations option to enter printers for each nuclear medicine imaging location where dosage tickets need to be printed.
- 8. Print the install log using the KIDS Install File Print P option and review it with your ADPAC. Some adjustments may be needed if the label or report printers data could not be resolved, or if any other messages indicate a problem.

9. Further implementation can be done by the package T P ADPAC using the Implementation Check List in the ADPAC guide.

The KIDS Distributions, 'XTMP("XQOO", "RADIOLOGY/NUCLEAR MEDICINE CLEANUP 5.0") and 'XTMP("XQOO", "RADIOLOGY/NUCLEAR MEDICINE 5.0"), occupy approximately 2 megabytes of disk space and are deleted upon successful completion of the installation process.

Use the KIDS Build File Print option if you wish to obtain a complete listing of package components (e.g., routines and options) sent with this Distribution file.

Use the KIDS Install File Print option if you wish to print out the results of the installation process. You will need to retrieve the two install results separately.

A summary of installation times at the test sites can be found on page 23.

Please refer to the Health Level Seven package documentation and the Radiology/Nuclear Medicine Technical manual to set up and maintain Radiology/Nuclear Medicine interfaces with non-VISTA systems (e.g., voice recognition systems and PACS systems).

Note: If you run an XINDEX or %INDEX, you may run into several errors caused by references to routines not in the UCI if the imaging package and/or OE/RR V. 3.0 (CPRS) are not yet installed or released. These errors are benign and do not affect the operation of the Radiology/Nuclear Medicine package. Routines involved are:

MAGRIC MAGSET3 ORMFN ORXP ORERR

There will also be a false warning for RAUTL8. This occurs because XINDEX and %INDEX can't recognize that a second line label is still part of an extrinsic function and is not called separately from the extrinsic function.

## 3.0 Installation Over Version 4.5 (Example)

The following example is taken from an installation on an Open M system. Quotes enclosing messages may not appear on your system and messages may change depending on the data at your facility.

```
D ^XUP
Setting up programmer environment
Terminal Type set to: C-VT320
Select OPTION NAME: EVE Systems Manager Menu
Core Applications ...
Device Management ...
         VA FileMan ...
Manage Mailman ...
Menu Management ...
Programmer Options ...
Operations Management ...
Spool Management ...
System Security ...
Taskman Management ...
User Management ...
Application Utilities ...
Capacity Management ...
MailMan Menu ...
Select Systems Manager Menu Option: Programmer Options
KIDS Kernel Installation & Distribution System ...
NTEG Build an 'NTEG' routine for a package
PG Programmer mode
 Calculate and Show Checksum Values
         Delete Unreferenced Options
 Error Processing ...
Global Block Count
List Global
Map Pointer Relations
Number base changer
Routine Tools ...
Test an option not in your menu
Verifier Tools Menu ...
Select Programmer Options Option: KIDS Kernel Installation & Distribution
System
Edits and Distribution ...
Utilities ...
Installation ...
Select Kernel Installation & Distribution System Option: Installation
```

**Note:** You must load the cleanup file (RAD5\_0CLN.KID) first. It will be queued to run from the Radiology/Nuclear Medicine 5.0 build.

```
Select Installation Option: Load a Distribution
Enter a Host File: RAD5_OCLN.KID

"KIDS Distribution saved on Sep 30, 1997@11:45:18"
Comment: Rad/Nuc Med Cleanup 5.0

This Distribution contains Transport Globals for the following Package(s):
RADIOLOGY/NUCLEAR MEDICINE CLEANUP 5.0

Want to Continue with Load? YES// <RET>
Loading Distribution...

Want to RUN the Environment Check Routine? YES// <RET>
RADIOLOGY/NUCLEAR MEDICINE CLEANUP 5.0

"Will first run the Environment Check Routine, RAIENV"

This build will be queued to run from the RADIOLOGY/NUCLEAR MEDICINE

5.0 build. RADIOLOGY/NUCLEAR MEDICINE CLEANUP 5.0 cannot be run independently.
```

Note: Although KIDS displays the next message automatically, you should ingot it. You will not select the Radiology/Nuclear Medicine Cleanup 5.0 build to install because it will install automatically after you install RAD5\_0.KID. Exception: Should the cleanup not run through to completion, then restart the clean using the following install name.

Use INSTALL NAME: RADIOLOGY/NUCLEAR MEDICINE CLEANUP 5.0 to install this Distribution.

Next, load the RAD5\_0.KID file.

```
Select Installation Option: Load a Distribution
Enter a Host File: RAD5_0.KID
"KIDS Distribution saved on Sep 30, 1997@11:45:18"
Comment: Rad/Nuc Med 5.0
This Distribution contains Transport Globals for the following Package(s):
RADIOLOGY/NUCLEAR MEDICINE 5.0
Want to Continue with Load? YES// <RET>
Loading Distribution...
Want to RUN the Environment Check Routine? YES// <RET>
RADIOLOGY/NUCLEAR MEDICINE 5.0
"Will first run the Environment Check Routine, RAIENVCK"
Use INSTALL NAME: RADIOLOGY/NUCLEAR MEDICINE 5.0 to install this
Distribution.
1 Load a Distribution
 2 Verify Checksums in Transport Global
 3 Print Transport Global
 4 Compare Transport Global to Current System
 5 Backup a Transport Global
 6 Install Package(s)
Restart Install of Package(s)
 Unload a Distribution
```

Note: You may want to run the option Print Transport Global.

Among other thing, it provides a list of option and routines that will be deleted during the installation.

At this point, you should run the Verify Checksums in Transport Global option. If any of the routine checksums fail, you should contact your IRM Filed Office and not process with the installation process.

```
Select Installation Option: Install Package(s)
Select INSTALL NAME: RADIOLOGY/NUCLEAR MEDICINE 5.0 Loaded from Distribution
11/5/97@16:50:55
"This Distribution was loaded on Nov 05, 1997@16:50:55 with header of"
"Rad/Nuc Med 5.0; Created on Sep 30, 1997@11:45:18"
It consisted of the following Install(s):
RADIOLOGY/NUCLEAR MEDICINE 5.0
RADIOLOGY/NUCLEAR MEDICINE 5.0
"Will first run the Environment Check Routine, RAIENVCK"
Install Questions for RADIOLOGY/NUCLEAR MEDICINE 5.0
Incoming Files:
34 CONTRACT/SHARING AGREEMENTS
Note: You already have the 'CONTRACT/SHARING AGREEMENTS' File.
70 RAD/NUC MED PATIENT
Note: You already have the 'RAD/NUC MED PATIENT' File.
 70.2 NUC MED EXAM DATA
RAD/NUC MED PROCEDURES (including data)
Note: You already have the 'RAD/NUC MED PROCEDURES' File.
Data will NOT be added.
71.1 MAJOR RAD/NUC MED AMIS CODES (including data)
Note: You already have the 'MAJOR RAD/NUC MED AMIS CODES' File.
Data will NOT be added.
71.2 PROCEDURE MODIFIERS (including data)
Note: You already have the 'PROCEDURE MODIFIERS' File.
Data will NOT be added.
 71.3 RAD/NUC MED COMMON PROCEDURE
Note: You already have the 'RAD/NUC MED COMMON PROCEDURE' File.
71.4 RAD/NUC MED PROCEDURE MESSAGE
Note: You already have the 'RAD/NUC MED PROCEDURE MESSAGE' File.
 71.5 IMAGING STOP CODES
Note: You already have the 'IMAGING STOP CODES' File.
 71.6 ROUTE OF ADMINISTRATION (including data)
 71.7 SITE OF ADMINISTRATION (including data)
 71.8 RADIOPHARMACEUTICAL SOURCE
 71.9 RADIOPHARMACEUTICAL LOT
72 EXAMINATION STATUS (including data)
Note: You already have the 'EXAMINATION STATUS' File.
Data will NOT be added.
74 RAD/NUC MED REPORTS
Note: You already have the 'RAD/NUC MED REPORTS' File.
```

```
74.1 STANDARD REPORTS
Note: You already have the 'STANDARD REPORTS' File.
 74.2 REPORT BATCHES
Note: You already have the 'REPORT BATCHES' File.
 74.3 REPORT DISTRIBUTION QUEUE (including data)
Note: You already have the 'REPORT DISTRIBUTION QUEUE' File.
I will MERGE your data with mine.
 74.4 REPORT DISTRIBUTION
Note: You already have the 'REPORT DISTRIBUTION' File.
75.1 RAD/NUC MED ORDERS
Note: You already have the 'RAD/NUC MED ORDERS' File.
75.2 RAD/NUC MED REASON (including data)
Note: You already have the 'RAD/NUC MED REASON' File.
Data will NOT be added.
 78.1 COMPLICATION TYPES (including data)
Note: You already have the 'COMPLICATION TYPES' File.
Data will NOT be added.
78.2 LBL/HDR/FTR FORMATS
*BUT YOU ALREADY HAVE 'FLASH CARD FORMATS' AS FILE #78.2!
Shall I write over your FLASH CARD FORMATS File? YES// <ret>
78.3 DIAGNOSTIC CODES (including data)
Note: You already have the 'DIAGNOSTIC CODES' File.
Data will NOT be added.
78.4 FILM SIZES
Note: You already have the 'FILM SIZES' File.
 78.6 CAMERA/EQUIP/RM
Note: You already have the 'CAMERA/EQUIP/RM' File.
 78.7 LABEL PRINT FIELDS (including data)
Note: You already have the 'LABEL PRINT FIELDS' File.
I will OVERWRITE your data with mine.
RAD/NUC MED DIVISION
Note: You already have the 'RAD/NUC MED DIVISION' File.
 79.1 IMAGING LOCATIONS
Note: You already have the 'IMAGING LOCATIONS' File.
79.2 IMAGING TYPE (including data)
Note: You already have the 'IMAGING TYPE' File.
I will MERGE your data with mine.
```

**Note**: File #78.2 needs to be overwritten because its name has changed; no data will be affected.

```
101
PROTOCOL (including data)
Note: You already have the 'PROTOCOL' File.
Data will NOT be added.
200 NEW PERSON (Partial Definition)
Note: You already have the 'NEW PERSON' File.
```

Answer YES to the following prompt and disable options beginning with RA. It disables all the options and protocols contains in **this** KIDS build.

```
Want to DISABLE Scheduled Options, Menu Options, and Protocols? YES//<ret>
Enter options you wish to mark as 'Out Of Order': RA*
```

Since some VA FileMan options are attached to a Rad/Nuc Supervisor menu, you **must** deselect them at the next prompt or else they will be locked for the duration in this stall and no one at your site will be able to use them.

```
Enter options you wish to mark as 'Out Of Order': -DI*
Enter options you wish to mark as 'Out Of Order': <ret>
```

Enter RA\* at the next prompt to disable site created quick order protocols not included in this KIDS build.

```
Enter protocols you wish to mark as 'Out Of Order': RA*

Enter protocols you wish to mark as 'Out Of Order': <ret>
Delay Install (Minutes): (0-60): 0// <ret>
Enter the Device you want to print the Install messages.

You can queue the install by enter a 'Q' at the device prompt.
Enter a '^' to abort the install.

DEVICE: HOME// (Spoolfile)
```

**Note**: TaskMan must be running to successfully complete this installation because the installation queues a data cleanup conversion

```
PACKAGE: RADIOLOGY/NUCLEAR MEDICINE 5.0 Nov 06, 1997 1:42 pm PAGE 1
 COMPLETED ELAPSED
STATUS: Install Completed DATE LOADED: NOV 05, 1997@16:50:55
INSTALLED BY: SUPPORT, IRM
NATIONAL PACKAGE: RADIOLOGY/NUCLEAR MEDICINE
INSTALL STARTED: NOV 05, 1997@17:21:13 17:27:15 0:06:02
ROUTINES: 17:21:59 0:00:46
PRE-INIT CHECK POINTS:
XPD PREINSTALL STARTED
                        17:22:02
                                         0:00:03
       17:22:10 0:00:08
17:22:11 0:00:01
PREA1
PREA2
PREA4
        17:22:11
PREA10
       17:22:12
                    0:00:01
PREA11 17:22:13
                    0:00:01
PREB1
         17:22:13
PREB2
         17:22:13
PREB3
         17:22:14
                     0:00:01
PREB4
         17:22:15
                      0:00:01
        17:22:16 0:00:01
17:22:18 0:00:02
PREB5
PREB7
XPD PREINSTALL COMPLETED 17:22:19
                                        0:00:01
FILES:
CONTRACT/SHARING AGREEMENTS 17:22:19
RAD/NUC MED PATIENT 17:22:37 0:00:18
NUC MED EXAM DATA 17:22:39 0:00:02
RAD/NUC MED PROCEDURES
                         17:22:47 0:00:08
MAJOR RAD/NUC MED AMIS CODES 17:22:48
                                        0:00:01
PROCEDURE MODIFIERS 17:22:50 0:00:02
RAD/NUC MED COMMON PROCEDURE 17:22:52 0:00:02
RAD/NUC MED PROCEDURE MESSAGE 17:22:52
IMAGING STOP CODES 17:22:53 0:00:01
ROUTE OF ADMINISTRATION 17:22:54 0:00:01
                            17:22:55
SITE OF ADMINISTRATION
                                         0:00:01
RADIOPHARMACEUTICAL SOURCE 17:22:55
RADIOPHARMACEUTICAL LOT 17:22:56
                                      0:00:01
EXAMINATION STATUS 17:23:02 0:00:06
RAD/NUC MED REPORTS
                      17:23:10
                                   0:00:08
                                0:00:01
                     17:23:11
STANDARD REPORTS
REPORT BATCHES 17:23:13 0:00:02
REPORT DISTRIBUTION QUEUE 17:23:15
                                        0:00:02
REPORT DISTRIBUTION 17:23:16 0:00:01
RAD/NUC MED ORDERS
                    17:23:22
                                 0:00:06
RAD/NUC MED REASON 17:23:23
                                 0:00:01
                     17:23:24
                                 0:00:01
COMPLICATION TYPES
                                0:00:02
LBL/HDR/FTR FORMATS 17:23:26
DIAGNOSTIC CODES
                    17:23:27
                                   0:00:01
FILM SIZES 17:23:28 0:00:01
CAMERA/EQUIP/RM 17:23:29 0:00:01
LABEL PRINT FIELDS
                      17:23:30
                                   0:00:01
RAD/NUC MED DIVISION 17:23:35
                                   0:00:05
IMAGING LOCATIONS
                     17:23:38
                                   0:00:03
                          0:00:02
IMAGING TYPE 17:23:40
              17:23:58
NEW PERSON
                            0:00:18
BULLETIN 17:24:10 0:00:12
SECURITY KEY 17:24:12
                           0:00:02
FUNCTION 17:24:12
PRINT TEMPLATE 17:24:21
                          0:00:09
SORT TEMPLATE 17:24:27
                           0:00:06
INPUT TEMPLATE 17:24:56 0:00:29
HL7 APPLICATION PARAMETER 17:24:56
PROTOCOL 17:24:57 0:00:01
```

```
OPTION 17:26:48
                      0:01:51
POST-INIT CHECK POINTS:
                           17:26:49
XPD POSTINSTALL STARTED
                                          0:00:01
POST1
       17:26:49
POST2
        17:26:50
                     0:00:01
        17:26:53
                     0:00:03
POST3
POST31
POST311
POST4
         17:26:54
                      0:00:01
POST7
        17:26:54
        17:26:54
POST8
        17:26:54
POST9
POST10 17:26:55
                      0:00:01
POSTCLN 17:26:56
                      0:00:01
POST11
        17:26:56
        17:26:56
POST12
XPD POSTINSTALL COMPLETED 17:26:56
INSTALL QUESTION PROMPT
                                   ANSWER
XPF78.2#1
              Shall I write over your FLASH CARD FORMATS File
XPZ1 Want to DISABLE Scheduled Options, Menu Options, and Protocols YES
MESSAGES:
 Install Started for RADIOLOGY/NUCLEAR MEDICINE 5.0 :
Nov 05, 1997@17:21:13
Installing Routines:
Nov 05, 1997@17:21:59
 Running Pre-Install Routine: ^RAIPRE
Deleting obsolete Stop Codes multiple from Rad/Nuc Med Procedures
data dictionary. Deleting Stop Code data from the Rad/Nuc Med
Procedures file. Please be patient, this may take a while.
Deleting obsolete Principal Clinic field from Imaging Locations data
dictionary. Deleting Principal Clinic data from the Imaging Locations file.
Deleting obsolete Common Procedure Group field from Rad/Nuc Med
Common Procedure data dictionary. Deleting Common Procedure
Group data from the Rad/Nuc Med Common Procedure file.
Deleting obsolete Input Devices multiple from Imaging Locations
data dictionary. Deleting Imaging Devices data from the
Imaging Locations file.
Deleting obsolete Device Assignment Explanation word processing field
from Imaging Type data dictionary. Deleting Device Assignment
Explanation data from the Imaging type file.
Deleting obsolete Allow 'VA' Patient Entry field from Rad/
Nuc Med Division data dictionary. Deleting Allow 'VA'
Patient Entry data from the Rad/Nuc Med Division file.
Deleting obsolete Allow 'NON-VA' Patient Entry field from
Rad/Nuc Med Division data dictionary. Deleting Allow 'NON-
VA' Patient Entry data from the Rad/Nuc Med Division file.
```

Deleting obsolete LAST DFN CONVERTED (75.1) field from

Deleting obsolete Ask 'Requesting Physician' field from

Rad/Nuc Med Division data dictionary. Deleting Ask 'Requesting Physician' data from the Rad/Nuc Med Division file.

RAD/NUC MED DIVISION data dictionary. Deleting LAST DFN CONVERTED (75.1) data from the RAD/NUC MED DIVISION file. Division: VAMC, ANYWHERE, IL Deleting obsolete CONVERSION START TIME (75.1) field from RAD/NUC MED DIVISION data dictionary. Deleting CONVERSION START TIME (75.1) data from the RAD/NUC MED DIVISION file. Division: VAMC, ANYWHERE, IL Deleting obsolete CONVERSION STOP TIME (75.1) field from RAD/NUC MED DIVISION data dictionary. Deleting CONVERSION STOP TIME (75.1) data from the RAD/NUC MED DIVISION file. Division: VAMC, ANYWHERE, IL Deleting obsolete LAST DFN CONVERTED (70) field from RAD/NUC MED DIVISION data dictionary. Deleting LAST DFN CONVERTED (70) data from the RAD/NUC MED DIVISION file. Division: VAMC, ANYWHERE, IL Deleting obsolete CONVERSION START TIME (70) field from RAD/NUC MED DIVISION data dictionary. Deleting CONVERSION START TIME (70) data from the RAD/NUC MED DIVISION file. Division: VAMC, ANYWHERE, IL Deleting obsolete CONVERSION STOP TIME (70) field from RAD/NUC MED DIVISION data dictionary. Deleting CONVERSION STOP TIME (70) data from the RAD/NUC MED DIVISION file. Division: VAMC, ANYWHERE, IL Changing name of Label Print Field (file: 78.7) from: 'RADIOLOGY LOCATION' to 'IMAGING LOCATION' Un-compiling the `RA STATUS CHANGE' input template on the Rad/Nuc Med Patient file. All the compiled templates associated with `RA STATUS CHANGE' will be deleted. Un-compiling the `RA EXAM EDIT' input template on the Rad/Nuc Med Patient file. All the compiled templates associated with `RA EXAM EDIT' will be deleted. Installing Data Dictionaries: Nov 05, 1997@17:23:58 Installing Data: Nov 05, 1997@17:24:07 Installing PACKAGE COMPONENTS: Installing BULLETIN Installing SECURITY KEY Installing FUNCTION Installing PRINT TEMPLATE Installing SORT TEMPLATE Installing INPUT TEMPLATE

Installing HL7 APPLICATION PARAMETER

Installing PROTOCOL

```
Installing OPTION
Nov 05, 1997@17:26:48
Running Post-Install Routine: ^RAIPST
Option 'RA SIGN-ON MSG' IS NOW UNDER option 'XU USER SIGN-ON'
Deleting obsolete *CREDIT CLINIC STOP data dictionary and
Descriptor nodes from Major Rad/Nuc Med AMIS Codes file
Converting free-text pointer data in the REQUIRED FLASH CARD PRINTER
field of the Rad/Nuc Med Procedures file to regular pointers to the
Device file.
Converting free-text pointer data for fields:
FLASH CARD PRINTER NAME, JACKET LABEL PRINTER NAME,
REPORT PRINTER NAME and REQUEST PRINTER NAME
in the Imaging Locations file to regular pointers to the Device file.
Converting ALLOW 'RELEASED/UNVERIFIED' data from the Rad/
Nuc Med Division file to the new ALLOW 'RELEASED/UNVERIFIED'.
field on the Imaging Locations file.
Deleting obsolete ALLOW 'RELEASED/UNVERIFIED' field from
Rad/Nuc Med Division file.
Correcting values in the REPORT RIGHT MARGIN field of all entries in the
IMAGING LOCATIONS file.
Add Exam Statuses with an Imaging Type of 'Mammography'.
Exam Statuses created: Cancelled; Waiting For Exam; Called
For Exam; Examined; Transcribed and Complete.
Updating Routine file...
The following Routines were created during this install:
RACTRG
RACTRG1
 RACTRG10
 RACTRG11
RACTRG12
RACTRG13
RACTRG2
RACTRG3
 RACTRG4
 RACTRG5
 RACTRG6
 RACTRG7
 RACTRG8
 RACTRG9
 RACTWR
 RACTWR1
 RACTWR2
 RACTWR3
PACKAGE: RADIOLOGY/NUCLEAR MEDICINE 5.0 Nov 06, 1997 1:42 pm PAGE 2
COMPLETED ELAPSED
RACTWR4
RACTWR5
RACTVR
RACTVR1
RACTVR2
```

```
RACTVR3
RACTVR4
RACTOE
RACTOE1
RACTOE2
RACTOE3
RACTOE4
RACTOE5
RACTOE6
RACTOE7
RACTOE8
RACTQE
RACTQE1
RACTQE2
RACTQE3
RACTQE4
RACTQE5
RACTQE6
Updating KIDS files...
RADIOLOGY/NUCLEAR MEDICINE 5.0 Installed.
Nov 05, 1997@17:27:15
Install Message sent #6331999
```

## 4.0 Mail Groups and Bulletins

This chapter discusses creating mail groups and associating those mail groups to the package's six bulletins. These bulletins are generated when important actions take place (e.g., the deletion of an exam) and are sent to members of a mail group who should be aware that the action took place. The names of the bulletins are:

RAD/NUC MED REQUEST CANCELLED RAD/NUC MED EXAM DELETED RAD/NUC MED REPORT DELETION RAD/NUC MED REPORT UNVERIFIED RAD/NUC MED CREDIT FAILURE RAD/NUC MED REQUEST HELD

To find out what mail groups are associated with these bulletins and who belongs to those mail groups, you can do a VA FileMan sort and print. The following is an example of a sort and print that can be run before or after the installation of this new version.

```
D Q^DI
VA FileMan 21.0
Select OPTION: 2 PRINT FILE ENTRIES
OUTPUT FROM WHAT FILE: BULLETIN// <RET>
SORT BY: NAME// <RET>
START WITH NAME: FIRST// RA<RET>
GO TO NAME: LAST// RADZ<RET>
WITHIN NAME, SORT BY: <RET>
FIRST PRINT FIELD: .01<RET> NAME
THEN PRINT FIELD: 4<RET> MAIL GROUP (multiple)
THEN PRINT MAIL GROUP SUB-FIELD: .01<RET> MAIL GROUP
THEN PRINT MAIL GROUP SUB FIELD: MAIL GROUP: MEMBER < RET >
THEN PRINT MAIL GROUP SUB FIELD: <RET>
THEN PRINT FIELD: <RET>
 *******
Heading (S/C): BULLETIN LIST// <RET>
START AT PAGE: 1// <RET>
DEVICE: (printer name) <RET> RIGHT MARGIN: 80// <RET>
```

Consult with the package ADPAC to determine how many mail groups to create, what mail group(s) you wish to associate with each bulletin, and who should be the coordinator for each mail group.

The following are suggestions for setting up six mail groups, one for each bulletin.

#### 1) Bulletin Name: RAD/NUC MED REQUEST CANCELLED

Mail Group (#3.8) field name Suggested value

NAME RA REQUEST CANCELLED

TYPE Public
RESTRICTIONS Unrestricted

DESCRIPTION

The members of this mail group will receive a bulletin

when a Radiology/Nuclear Medicine request is cancelled.

2) Bulletin Name: RAD/NUC MED EXAM DELETED

Mail Group (#3.8) field nameSuggested valueNAMERA EXAM DELETED

TYPE Public

RESTRICTIONS Unrestricted

DESCRIPTION

The members of this mail group will receive a bulletin when a

Radiology/Nuclear Medicine exam is deleted

3) Bulletin Name: RAD/NUC MED REPORT DELETION <u>Mail Group (#3.8) field</u> name Suggested value

NAME RA REPORT DELETION

TYPE Public
RESTRICTIONS Unrestricted

The members of this mail group will receive a bulletin when a

Radiology/Nuclear Medicine report is deleted.

4) Bulletin Name: RAD/NUC MED REPORT UNVERIFIED 5) Bulletin Name: RAD/NUC MED REQUEST HELD

Mail Group (#3.8) field name Suggested value RA REPORT UNVERIFIED

**NAME** 

TYPE Public
RESTRICTIONS Unrestricted

DESCRIPTION The members of this mail group will receive a bulletin

when a Radiology/Nuclear Medicine report is changed

from Verified to any other status.

Mail Group (#3.8) field name Suggested value

NAME RA REQUEST HELD

TYPE Public RESTRICTIONS Unrestricted

The members of this mail group will receive a bulletin when a

DESCRIPTION Radiology/Nuclear Medicine request is placed on a status of

Hold.

6) Bulletin Name: RAD/NUC MED CREDIT FAILURE Mail Group (#3.8) field name Suggested value NAME RA CREDIT FAILURE TYPE Public RESTRICTIONS Unrestricted DESCRIPTION The members of this mail group will receive a bulletin when an exam has not been credited properly.

The following is an example of creating a mail group.

```
D Q^DI
VA FileMan 21.0
Select OPTION: 1 ENTER OR EDIT FILE ENTRIES
INPUT TO WHAT FILE: MAIL GROUP// <RET>
EDIT WHICH FIELD: ALL// <RET>
Select MAIL GROUP NAME: RA CREDIT FAILURE
 Are you adding 'RA CREDIT FAILURE' as
   a new MAIL GROUP (the nnTH)? YES
 MAIL GROUP COORDINATOR: TAYLOR, FRANK FT
Select MEMBER: SMITH, NANCY NS
 Are you adding 'SMITH, NANCY' as a new MEMBER (the 1ST for this MAIL GROUP)?
Select MEMBER: <RET>
DESCRIPTION:
 1>The members of this mail group will receive a bulletin when an
2>exam has not been credited properly.
3><RET>
EDIT Option: <RET>
TYPE: public
ORGANIZER: JONES, GARY
COORDINATOR: PACK, ADAM
SELECT AUTHORIZED SENDER: <RET>
ALLOW SELF ENROLLMENT?: NO
REFERENCE COUNT: <RET>
LAST REFERENCED: <RET>
RESTRICTIONS: 0<RET>UNRESTRICTED
Select MEMBER GROUP NAME: <RET>
Select REMOTE MEMBERS: <RET>
Select DISTRIBUTION LIST: <RET>
Select MAIL GROUP NAME: <RET>
The following is an example of associating a mail group with a bulletin.
D Q^DI
VA FileMan 21.0
Select OPTION: 1 ENTER OR EDIT FILE ENTRIES
```

INPUT TO WHAT FILE: BULLETIN// <RET>
EDIT WHICH FIELD: ALL// 4<RET> (multiple)
EDIT WHICH MAIL GROUP SUB-FIELD: ALL// <RET>

THEN EDIT FIELD: <RET>

Select BULLETIN NAME: RAD/NUC MED CREDIT FAILURE

Select MAIL GROUP: RA CREDIT FAILURE Are you adding 'RA CREDIT FAILURE' as

a new MAIL GROUP (the 1st for this BULLETIN)? YES

Select MAIL GROUP: <RET>

Select BULLETIN NAME: <RET>

# 5.0 Test Site Install Times

### **Install Times from Test Sites**

| Type of System   | File     | #of Entries | Radiology/Nuclear    | Radiology/Nuclear    |
|------------------|----------|-------------|----------------------|----------------------|
|                  |          |             | Medicine 5.0         | Medicine Cleanup 5.0 |
|                  |          |             | Install Time (HH:MM) | Install Time (HH:MM) |
| Alpha (site 1)   | 70       | 59,500      |                      |                      |
|                  | 74       | 369,000     |                      |                      |
|                  | 74.4     | 30,800      |                      |                      |
| Total            |          |             | 00:08                | 22:35                |
| Alpha (site 2)   | 70       | 74,515      |                      |                      |
| , ( )            | 74       | 546,600     |                      |                      |
|                  | 74.4     | 235,813     |                      |                      |
| Total            |          | ,           | 00:04                | 15:09                |
| Alpha (site 3)   | 70       | 39,920      |                      |                      |
| • ,              | 74       | 363,442     |                      |                      |
|                  | 74.4     | 252         |                      |                      |
| Total            |          |             | 00:03                | 2:04                 |
| Alpha (site 4)   | 70       | 97,066      |                      |                      |
| /p (O.1.0 1)     | 74       | 519,576     |                      |                      |
|                  | 74.4     | 0           |                      |                      |
| Total            |          |             | 00:03                | 00:06                |
| Open M (site 1)  | 70       | 20,700      |                      |                      |
| opon m (ono 1)   | 74       | 189,200     |                      |                      |
|                  | 74.4     | 4,000       |                      |                      |
| Total            | 1        | .,          | 00:01                | 00:30                |
| Open M (site 2)  | 70       | 14,890      |                      |                      |
| Open in (Site 2) | 70<br>74 | 79,860      |                      |                      |
|                  | 74.4     | 0           |                      |                      |
| Total            |          | •           | 00:01                | 00:24                |